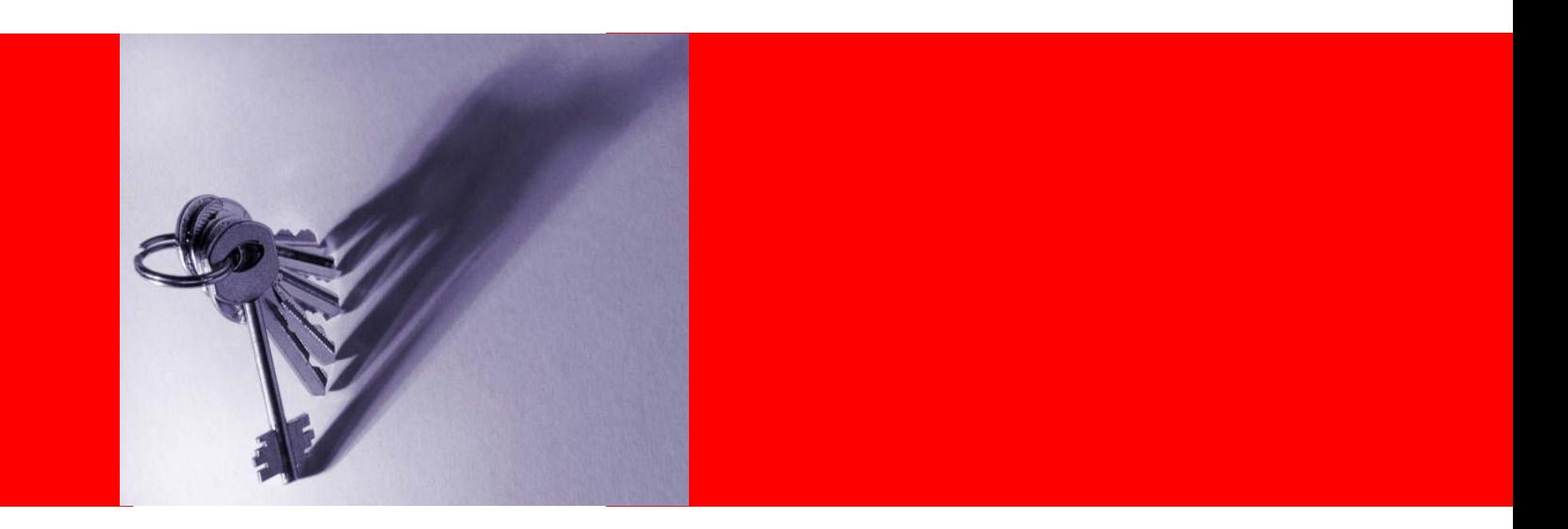

# ORACLE®

#### **Što Oracle kaže a stranka stvarno i može sa Globalnom Podrškom?**

Davor Radić, Customer Services Manager, Oracle Hrvatska d.o.o. Đuro Dretvić, DBA Team Leader, Erste bank d.d.

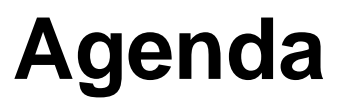

- Support Terminology
- My Oracle Support
- Support Tools & My Oracle Support configuration manager
- Working Effectively with Support
- Escalations
- Summary
- Q&A

# **Support Terminology & Tools**

- Support Acronyms and Terminology
	- Support Identifier Number (CSI)
	- Service Request Number and Severity Definitions
	- Service Request Status Codes
	- Diagnostic Tools
	- Oracle Collaborative Support (OCS)
	- My Oracle Support with configuration manager

#### **Service Request Severity Definitions**

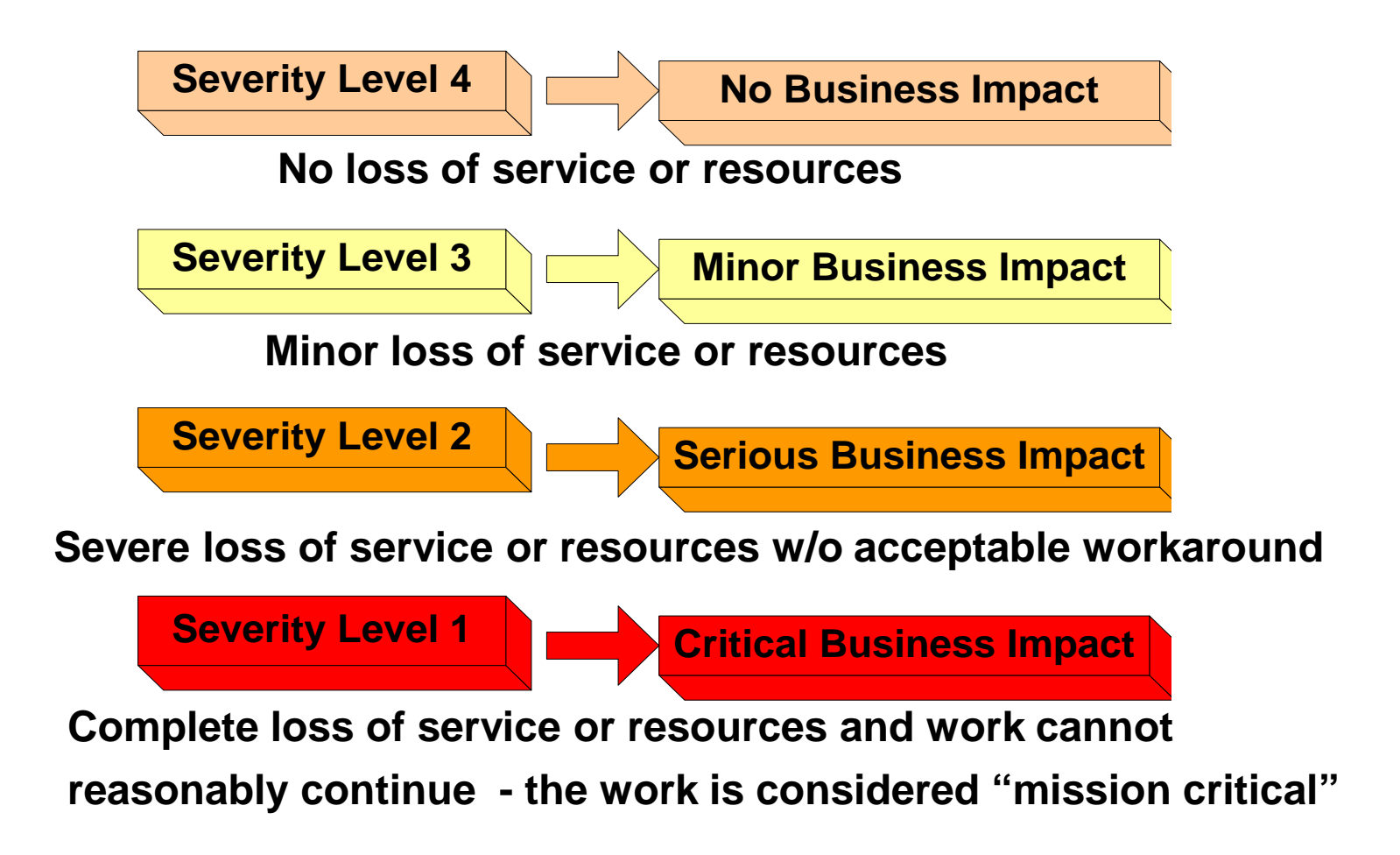

#### **Service Request Severity (flash based)**

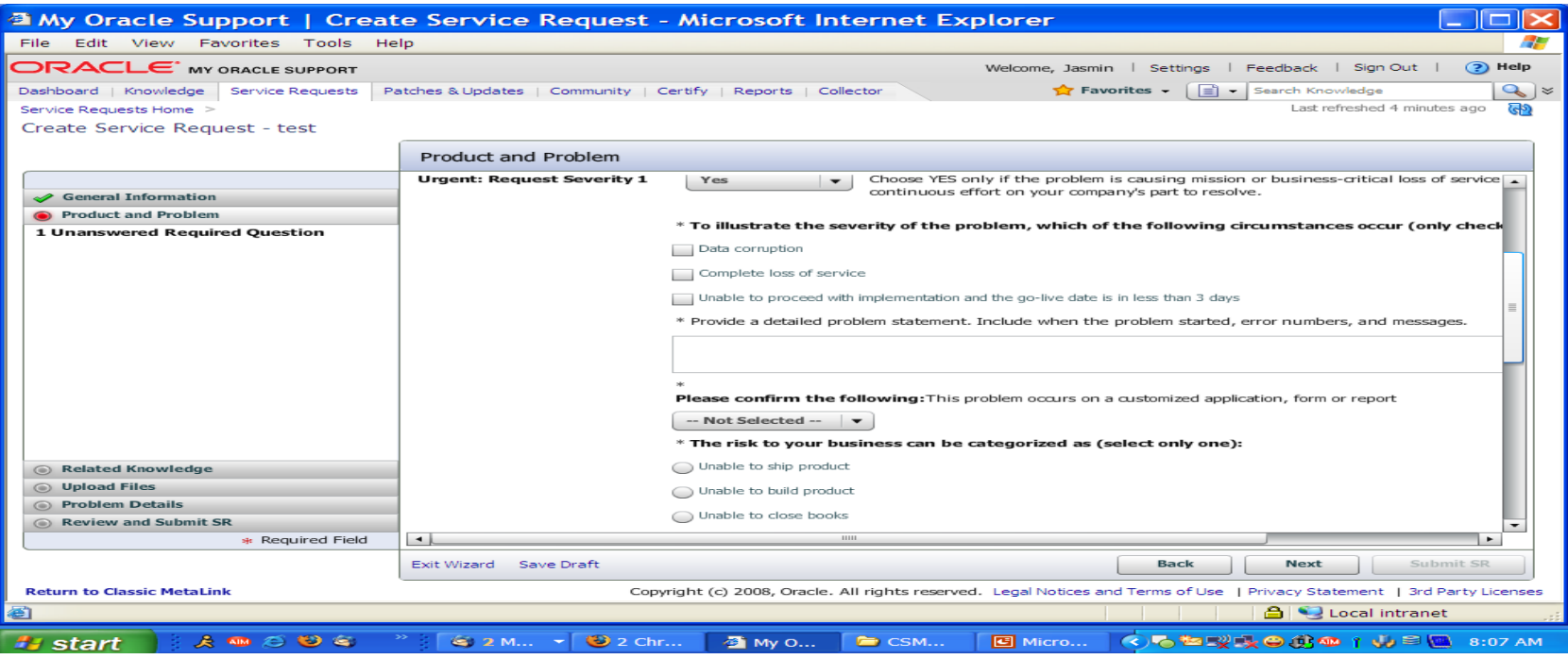

Can you easily recover from, bypass or work around the problem?  $14.$ 

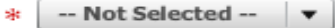

 $15.)$ Does your system or application continue normally after the problem occurs?

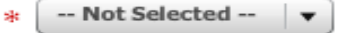

Are the standard features of the system or application still available; is the loss of service minor?  $16.)$ 

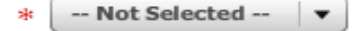

#### **ORACLE**

 $\equiv$ 

#### **SR Open Status Codes SR Close Status Codes**

- **New**
- **Work In Progress**
- **Customer Working**
- **Review Update**
- **Development Working**
- **Awaiting Internal Response**
- **Solution Offered**
- **Close Initiated**
- **Close Requested**
- **Auto-Close**
- **Review Defect**
- **Resolved with Solution**
- **Resolved with Workaround**
- **Customer Abandoned**
- **No Fault Found**
- **Enhancement Request**
- **Duplicate**
- **Not Entitled**
- **Defect Pending**

# **How an SR gets Closed**

#### **Customer Responds**

• The Support Engineer will close the SR after receiving an active confirmation from the customer.

#### **Customer NOT Responding**

Day 1

- Support Engineer Initiates Auto- Close Process.
- SR Status remains "Open"
- Sub-status set to "Auto-Close".
- Email sent to Customer requesting a response.

Day 7

- SR Status remains "Open"
- Sub-status remains "Auto-Close".
- Email sent to Customer requesting a response.

Day 14

- SR Status remains "Open"
- Sub-status changes to "Close Initiated"
- Email sent to Customer alerting them that the SR will be closed.
- Support Engineer manually closes the SR.

#### **My Oracle Support**

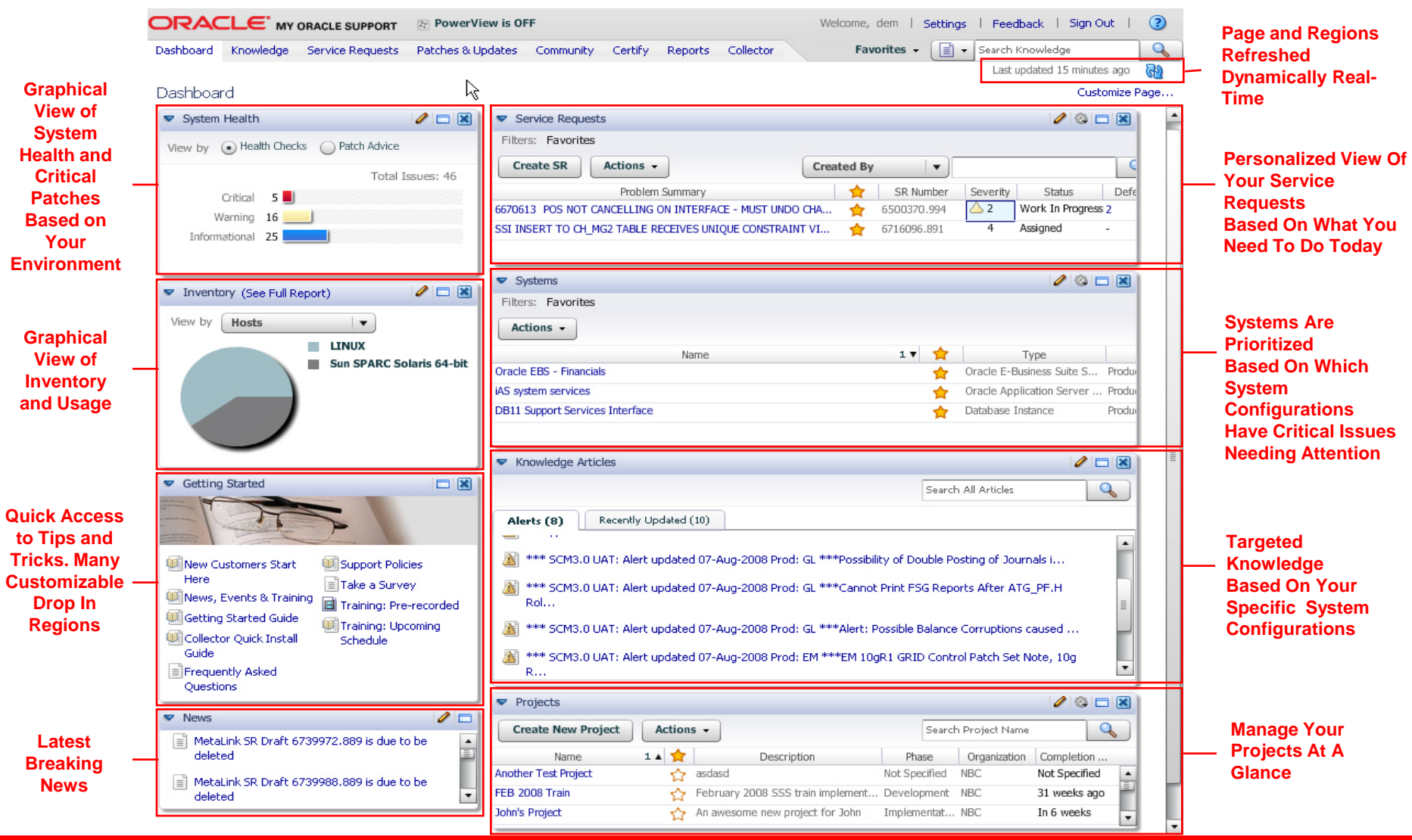

ORACLE

# **Next Generation Support Platform**

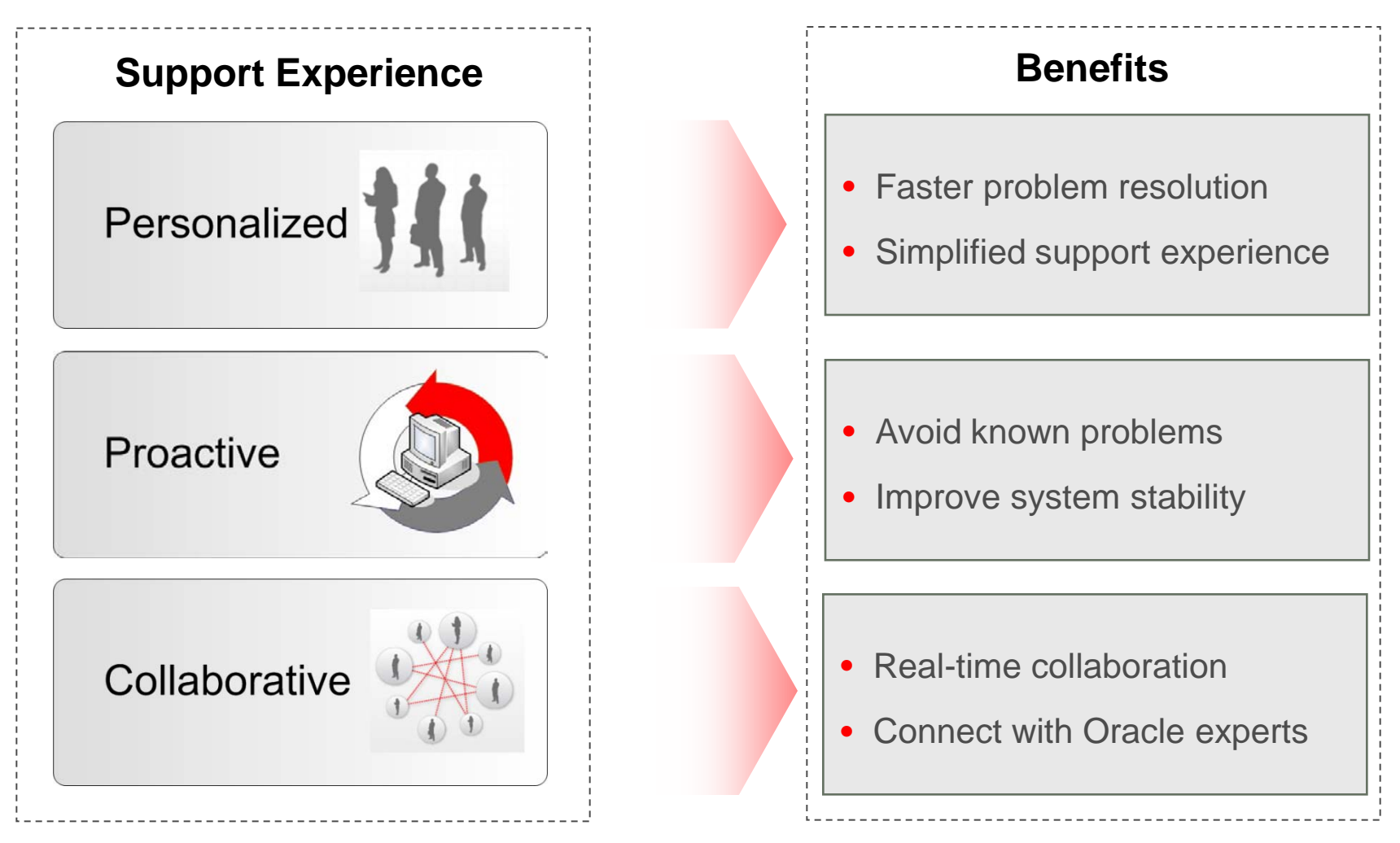

# **Diagnostic Tools**

*Gathers Detailed Information About Oracle Environment*

#### • Server

- Remote Diagnostic Agent
- Ora-600 Lookup Utility
- 300+ DBA Scripts
- Health Check / Validation Engine Rule Sets
- Applications
	- Diagnostics Support Pack
	- 175+ Diagnostic Tests for the E-Business Suite

#### ORACLE

# **Configuration Manager: The Big Picture**

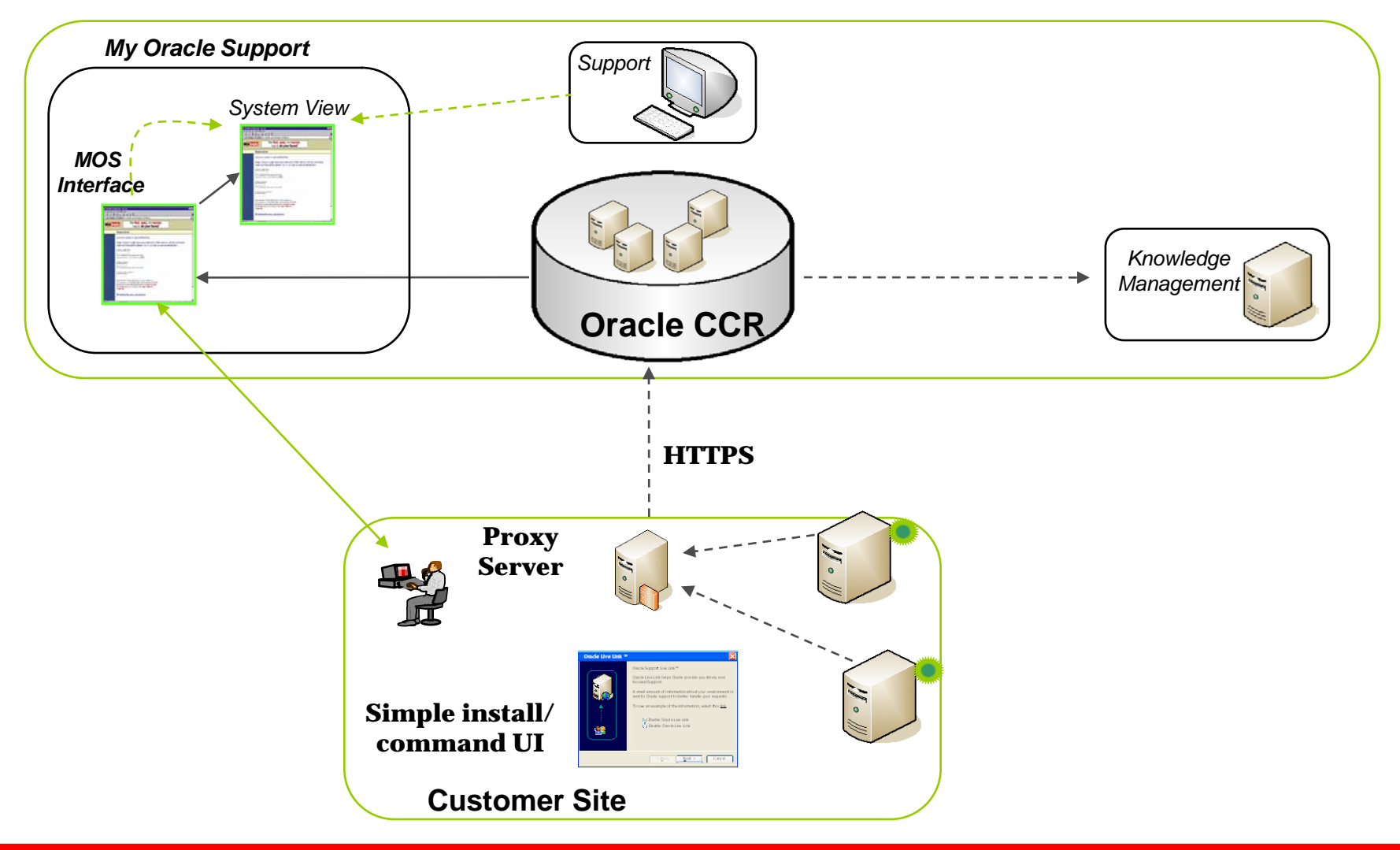

#### ORACLE<sup>®</sup>

# **When you have an issue…**

- First, search the knowledge base for a possible solution
- Log your Service Request through My Oracle Support
- Provide as much detail as possible when logging your Service Request including:
	- Product and version (e.g. V6.0.2.2 instead of V6)
	- Database and version
	- Client Operating System
	- Environment where the problem is occurring (e.g. Development, Production, Test
	- Product Area (e.g. Assignment Manager, Installation, Configuration, etc)
	- Relevant error numbers, if any, and text exactly as it appears.

# **Additionally include…**

- A complete description of the issue:
	- Include as many details as possible
	- Include a detailed history of the environment and any changes
	- Is the issue reproducible
	- Detailed replication steps
	- Troubleshooting steps
	- Did you try any suggested solutions document these as well along with their results
	- Attach any supporting documents log files, trace files, screen shots

### **Other considerations…**

- Ensure that the business impact of the issue is well understood
	- How is the issue impacting your business?
	- What is the financial impact on your company?
	- Include details to back up the requested Severity.
	- The more you can quantify the impact the more leverage support has to ensure the issue is worked appropriately!
- Verify that the Severity Level is set appropriately and represents the business impact of your issue

# **When Working a Service Request**

- Documentation is essential
	- Answer all questions
	- Action plans after each update and define who owns each action
	- Minimize SR 'tag' or 'pinging' by ensuring you provide what is requested or an explanation of why it was not provided.
- Request phone calls where appropriate
- Request Collaborative Support sessions as appropriate (OWC).
- Test in the standard Oracle environments.
- Monitor changes in SR status and severity.
- Communicate when a change in severity becomes necessary.
- Escalate concerns via the escalation process.

## **Global Customer Hub**

#### **Call:** Global Support Hot Lines: <http://www.oracle.com/support/contact.html> HR: 01/6323 222

#### **Global Customer Hub is a highly available expert resource that resolves customers' business-related inquiries while capturing and sharing feedback to enhance the customer relationship.**

#### **Responsibilities include but are not limited to:**

- Access and navigation of Oracle Support websites (including My Oracle Support)
- Placing software orders
- Assisting with Support Identifier questions
- SR escalations
- Assisting with product or platform issues related to SR logging
- Locate and provide published information
- Create software upgrade orders

# **Customer Satisfaction Surveys**

- When your SR is closed, you may receive a survey from SatMetrix.
- If you receive a survey on your issue, please fill it out promptly as they do expire after two weeks.
- We very much want and value your feedback on how your issue was worked and resolved.
- All surveys are reviewed by managers and negative surveys are followed up on by Technical Support Management.
- Survey feedback drives action plans within the organization to improve support.
- If you do not receive a survey, you may email [ops-cust](mailto:ops-cust-sat_ww@oracle.com)[sat\\_ww@oracle.com](mailto:ops-cust-sat_ww@oracle.com) to request a survey be sent to you.
- To be taken off the survey, you may email [support@Satmetrix.com](mailto:upport@Satmetrix.com)
- More details refer to **[Doc ID](https://metalink.oracle.com/help/usaeng/Search/search.html): 560782.1**

## **Escalations Defined**

- Asking to increase the Severity of your Service Request is NOT an escalation.
- Escalating an issue means bringing Oracle Support Management attention to your Service Request.
- Escalating your Service Request will provide a direct, 2-way dialogue with a Manager in Support.
- Severity increases can be discussed during this dialogue.

### **Escalation Process**

- When to escalate?
	- Encounter critical roadblocks
	- Communicate business issues to managers within Oracle Support
	- Dissatisfied with resolution or response
- Escalate issues in a timely manner
- Quality of escalation criteria is key:
	- Project deadlines?
	- Lost Revenue?
	- Government reporting?
	- Users at your door

# **Quick Reference**

#### • **My Oracle Support** - <http://support.oracle.com/>

- RDA Info Doc ID: 314422.1
- Diagnostic Tools Catalog 232116.1
- Escalation Process Doc ID: 199389.1

#### • **Oracle Technical Support Policies:**

- <http://www.oracle.com/support/policies.html>
- Download PDF for information regarding Support Terms, Support Levels, and Severity Definitions
- **OCS Website:** conference.oracle.com
	- Quick Tutorial located in the Quicklinks box on the right

# **Summary**

- Understand support terminology
- Know severity level definitions
- Access My Oracle Support!!
- Run Diagnostic Tests
- Use Oracle Collaborative Support
- Set up Configuration Manager
- Communicate the issue effectively
- Engage the escalation process when necessary

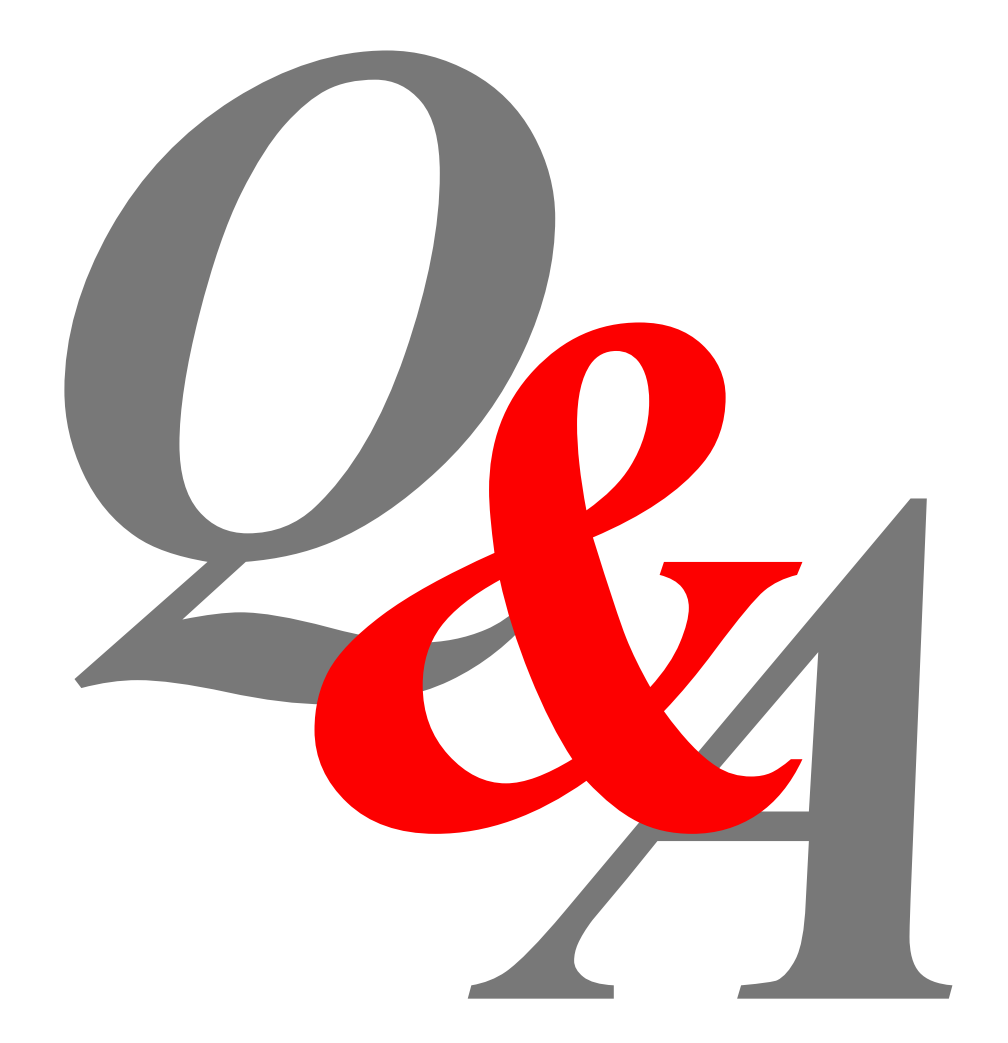

ORACLE

# *Thank You !*

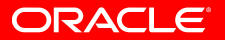